# **Custom My Account Dashboard for WooCommerce**

Custom my account page plugin for WooCommerce helps you to customize default my account page of WooCommerce and turn it to a nice and fancy dashboard. Add widgets and new endpoints to users' my account page.

#### **Customize my account dashboard:**

At the back-end go to Customize Account Dashboard > Account Dashboard Settings . Here you will all find the account dashboard settings.

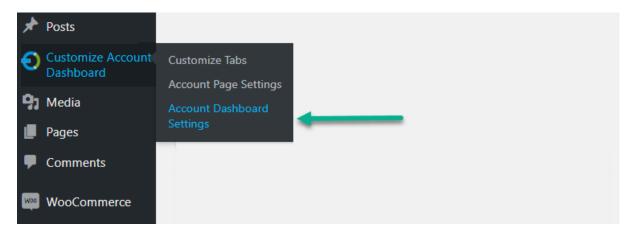

#### **Cards Settings**

You can enable various cards to display on users' my account dashboard such as orders, wish-list, rewards points, downloads, and store credit. You can customize each card as well.

#### **Customer Dashboard**

| Customer Dashboard Name | Width | Template | Status  | Sort Order | Action |
|-------------------------|-------|----------|---------|------------|--------|
| Orders - Card           | 3     | Primary  | Enable  | 1          |        |
| Store Credit - Card     | 3     | Success  | Disable | 2          |        |
| Reward Points - Card    | 3     | Warning  | Enable  | 3          |        |
| Wish Lish - Card        | 3     | Info     | Enable  | 4          |        |
| Download - Card         | 3     | Danger   | Enable  | 5          |        |

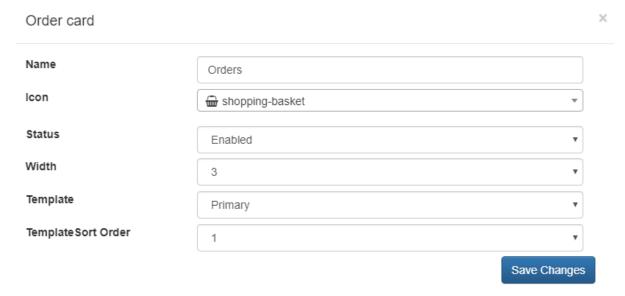

### **Quick Access Settings**

Enable quick access buttons with icons for account tabs on dashboard.

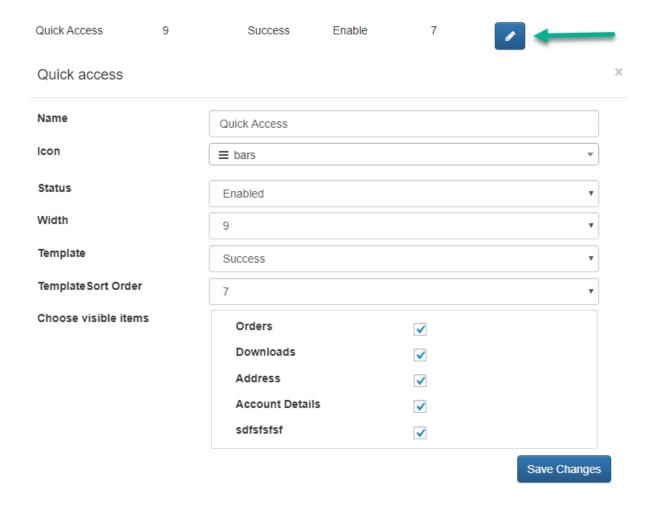

# **Table Settings**

Enable table on my account page to display list of orders, download, wish-list etc. You can choose the icon for each table and set the quantity to display in each table.

| Orders - Table        | 12        | Primary | Enable  | 8  |  |  |  |
|-----------------------|-----------|---------|---------|----|--|--|--|
| Reward Points - Table | 12        | Warning | Disable | 10 |  |  |  |
| Wish Lish - Table     | 12        | Info    | Disable | 11 |  |  |  |
| Download - Table      | 12        | Danger  | Enable  | 12 |  |  |  |
| Order table           |           |         |         |    |  |  |  |
| Name                  | Orders    |         |         |    |  |  |  |
| Icon                  |           |         |         |    |  |  |  |
| Limit                 | 5         |         |         |    |  |  |  |
| Status                | Enabled ▼ |         |         |    |  |  |  |
| Width                 | 12        |         |         |    |  |  |  |
| Template              | Primary ▼ |         |         |    |  |  |  |

Save Changes

### **Choose Avatar Layout**

Template Sort Order

Enable avatar on my account dashboard and choose the layout which suits you best.

8

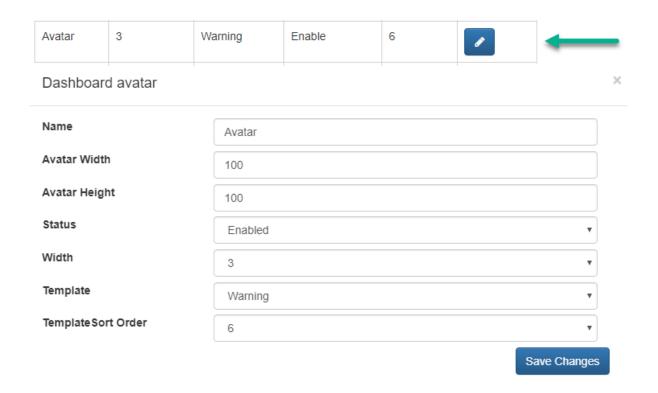

### Add new tabs on my account page

At the back end go to Customize Account Dashboard > Custom Tabs. Here you can add new tabs for my account page. You can add content based tabs and add the links to tabs as well.

# **Manage Endpoints**

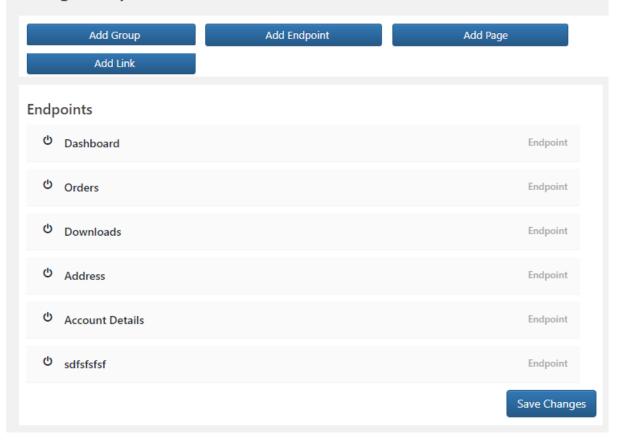